## Identify\_phi

The identify\_phi endpoint identifies all protected health information (PHI) in your text and categorizes it.

When you submit text to the ScienceIO API via this endpoint, our AI analyzes the query text, identifies and categorizes all protected health information (PHI), and returns a JSON response with that information. Remember that only information with identifiers tying it to an individual is considered PHI.

### How to Call the Endpoint

For additional help with API calls, see Make an API Call [\(Python](https://docs.science.io/docs/getting-started/make-an-api-call-sdk/) SDK) or Make an API Call [\(HTTP\)](https://docs.science.io/docs/getting-started/make-an-api-call-http/).

#### Web App

You can call the identify\_phi endpoint from the Analyze - Web App without needing to use code. See [Analyze](https://docs.science.io/docs/web-app/) - Web App for more details.

### Python SDK

First, make sure you are using the latest version of the SDK; the endpoint will not work on versions prior to 2.0.0. You can use this command to upgrade:

pip install scienceio --upgrade

After initializing the ScienceIO client, use scio.identify\_phi() to submit the request:

```
from scienceio import ScienceIO
scio = ScienceIO()
query_text = """Patient: John Doe
Address: 112 First Ave, New York, NY
Phone: 555-555-1212
Admission date: December 13, 2022
Diagnosis: UTI
Physician: Dr. Jane Smith
NPI: 1234567890
Physician number: 555-555-9876
Clinical note:
Mr. Doe is a 75-year-old male with a history of urinary tract infections.
```
He presented to the Pearson clinic today with symptoms of dysuria and frequency. A urine culture was performed by Dr. Jones and showed significant growth of Escherio The patient was started on a course of oral antibiotics and will follow up with the clinic in one week for a repeat urine culture.

If no improvement, patient will be referred to St. Joseph Hospital."""

```
#call the identify_phi endpoint
```

```
response = scio.identify_phi(query_text)
```
print(response)

#### Optional:

Format the response to be more readable, as is seen in the sample JSON response on this page. Use the following code instead of print(response) :

After configuring your [environment](https://docs.science.io/docs/getting-started/make-an-api-call-http/#step-2-configure-environment-variables) variables, you can submit a POST request to the identify-phi endpoint with your PHI text provided to the input\_text keyword:

(phi\_type), and the broader PHI [category](https://docs.science.io/docs/json-response/category/) (category) it was assigned to. It also includes a score , which is the confidence our API's model has in selecting the appropriate label (1.0 is a perfect confidence score).

```
curl https://api.aws.science.io/v2/identify-phi \
 --request POST \
 --header "Content-type: application/json" \
 --header "x-api-id: $SCIENCEIO_KEY_ID" \
 --header "x-api-secret: $SCIENCEIO_KEY_SECRET" \
  --data '{ "input_text": "Patient: John Doe\nAddress: 112 First Ave, New York, NY\i
```
For additional help with HTTP [configuration,](https://docs.science.io/docs/getting-started/make-an-api-call-http/) POST requests, or GET requests, see Make an API Call (HTTP).

### JSON Response

The resulting JSON response includes each piece of PHI found, its location, the [type](https://docs.science.io/docs/json-response/phi-type/) of PHI it is

```
# Format the JSON response and print
# Use instead of print(response)
import json
print(json.dumps(response, indent=2))
```
### **HTTP**

# Note the use of `input\_text` and not `text`.

The use of input\_text for this endpoint is part of a larger standardization of underlying schemas that is in progress.

Make sure your **GET** request also uses the identify-phi endpoint in line 1:

```
curl https://api.aws.science.io/v2/identify-phi/<REQUEST_ID> \
  --request GET \
  --header "x-api-id: $SCIENCEIO_KEY_ID" \
  --header "x-api-secret: $SCIENCEIO_KEY_SECRET"
```

```
{
  "input_text": "Patient: John Doe\nAddress: 112 First Ave, New York, NY\nPhone: 55
  "annotations": [
   {
      "labels": {
       "phi type": {
         "label": "[PATIENT]",
         "score": 1.0
       },
       "category": {
          "label": "[PERSON]"
       }
     },
      "text": "John Doe",
      "span": {
       "start": 9,
       "end": 17
     }
   },
    {
      "labels": {
        "phi_type": {
         "label": "[STREET]",
         "score": 0.998
       },
        "category": {
          "label": "[LOCATION]"
       }
     },
      "text": "112 First Ave",
      "span": {
       "start": 27,
       "end": 40
     }
   },
   {
      "labels": {
       "phi_type": {
         "label": "[CITY]",
         "score": 0.94
       },
        "category": {
          "label": "[LOCATION]"
       }
      },
      "text": "New York",
      "span": {
        "start": 42,
        "end": 50
     }
   },
    {
      "labels": {
       "phi_type": {
         "label": "[STATE]",
         "score": 0.999
       },
       "category": {
          "label": "[LOCATION]"
       }
      },
      "text": "NY",
```

```
"span": {
   "start": 52,
   "end": 54
 }
},
{
  "labels": {
   "phi_type": {
     "label": "[PHONE]",
     "score": 0.983
   },
   "category": {
      "label": "[CONTACT]"
   }
  },
  "text": "555-555-1212",
  "span": {
  "start": 62,
   "end": 74
 }
},
{
  "labels": {
   "phi_type": {
     "label": "[DATE]",
     "score": 1.0
   },
   "category": {
      "label": "[DATE]"
   }
  },
  "text": "December 13, 2022",
  "span": {
  "start": 91,
   "end": 108
 }
},
{
  "labels": {
    "phi_type": {
     "label": "[DOCTOR]",
     "score": 0.999
   },
    "category": {
      "label": "[PERSON]"
   }
  },
  "text": "Jane Smith",
```

```
"span": {
    "start": 139,
    "end": 149
 }
},
{
  "labels": {
    "phi_type": {
      "label": "[MEDICALRECORD]",
      "score": 0.829
    },
    "category": {
      "label": "[IDENTIFIER]"
    }
```

```
}
,
  "text": "1234567890",
  "span": {
    "start": 155,
    "end": 165
 }
}
,
{
  "labels": {
    "phi_type": {
      "label : "[PHONE]",
      "score": 0.843}
,
    "category": {
      "label": "[CONTACT]"
   }
  }
,
  "text": "555-555-9876",
  "span": {
    "start": 184,
    "end": 196
 }
}
,
{
  "labels": {
    "phi_type": {
      "label": "[PATIENT]",
      "score": 1.0}
,
    "category": {
      "label": "[PERSON]"
   }
  }
,
  "text": "Doe",
  "span": {
    "star": 216,
    "end": 219
 }
}
,
{
  "labels": {
    "phi_type": {
      "label": "[AGE]",
      "score": 0.999
    }
,
    "category": {
      "label": "[DEMOGRAPHICS]"
    }
  }
,
  "text": "75",
  "span": {
    "start": 225,
    "end": 227
 }
}
,
{
  "labels": {
    "phi_type": {
      "label": "[HOSPITAL]",
      "score": 0.996
    }
,
    "category": {
```
• Go to Schema: [Identify\\_phi](https://docs.science.io/docs/json-response/schemas/identify_phi-json/#keyvalue-pairs)

# View the Results in a Table

A table view can make it easier to interpret the results. Simply use pandas to create a DataFrame.

```
"label": "[INSTITUTION]"
       }
      },
      "text": "Pearson clinic",
      "span": {
       "start": 306,
       "end": 320
     }
    },
    {
      "labels": {
       "phi_type": {
         "label": "[DOCTOR]",
         "score": 0.999
       },
       "category": {
          "label": "[PERSON]"
       }
      },
      "text": "Jones",
      "span": {
      "start": 404,
       "end": 409
     }
    },
    {
      "labels": {
       "phi_type": {
         "label": "[HOSPITAL]",
         "score": 0.999
       },
       "category": {
          "label": "[INSTITUTION]"
       }
      },
      "text": "St. Joseph Hospital",
      "span": {
      "start": 639,
       "end": 658
      }
    }
  ]
}
```

```
# Use pandas to view the results in a table.
import pandas as pd
df = pd.json_normalize(response['annotations'])
df
```
The resulting table looks like this:

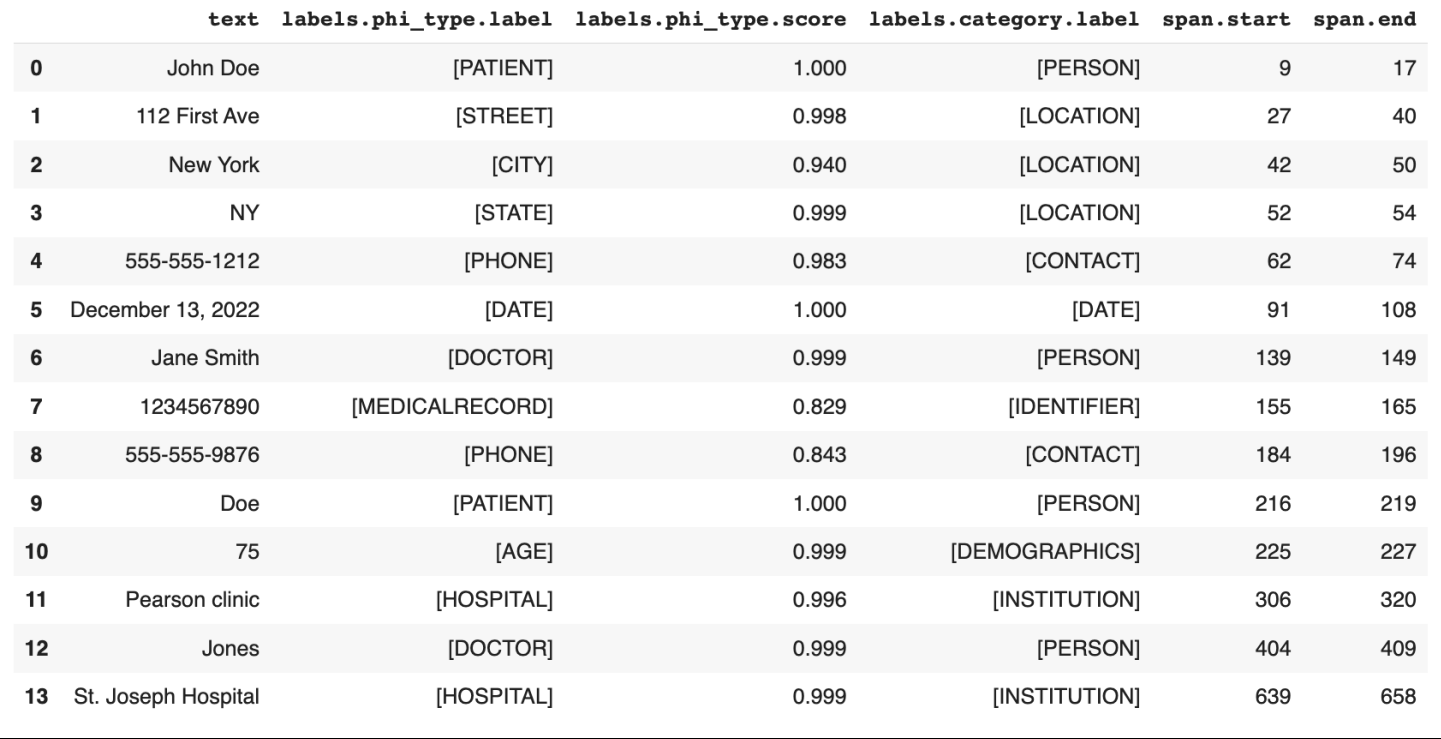

PHI labels are broken down by phi\_type (the PHI identifier assigned to the text) and category (the broader PHI category assigned to the text).

### PHI Labels

## phi\_type

The following PHI types are possible:

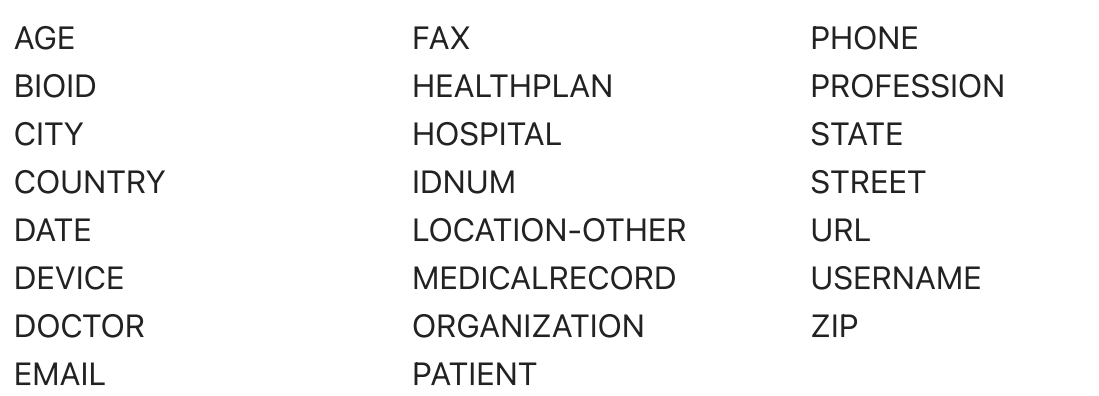

#### category

The following categories are possible:

CONTACT DATE DEMOGRAPHICS IDENTIFIER INSTITUTION

LOCATION ORGANIZATION PERSON WEBADDRESS

# Mappings

Current mappings between each category (the broader PHI category assigned to the text) and its included phi\_type (the PHI identifier assigned to the text) are as follows:

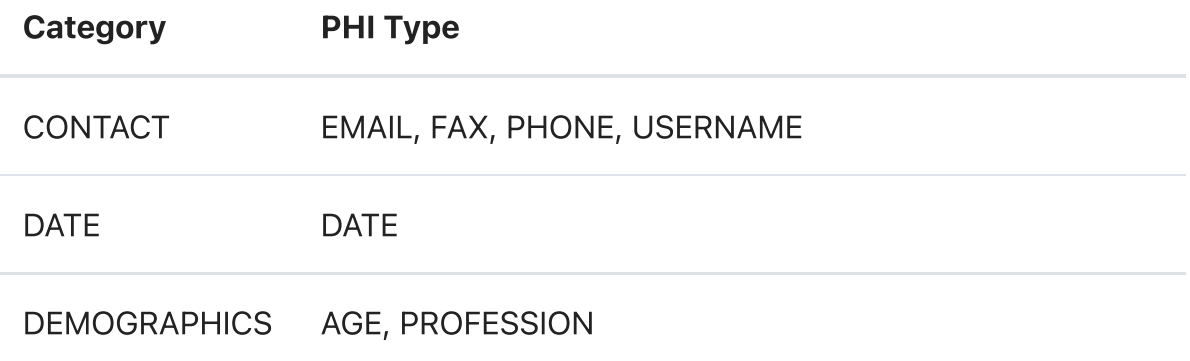

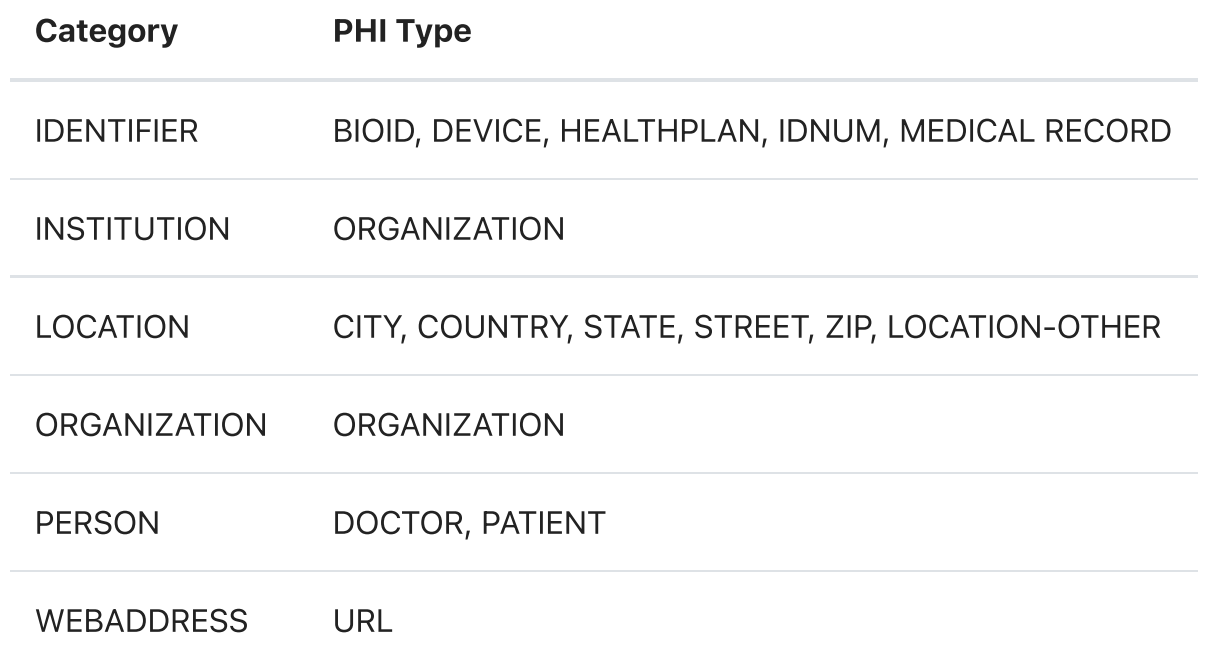